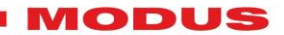

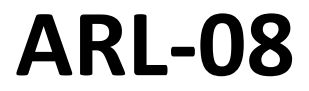

**Instrukcja obsługi Wer.01.03**

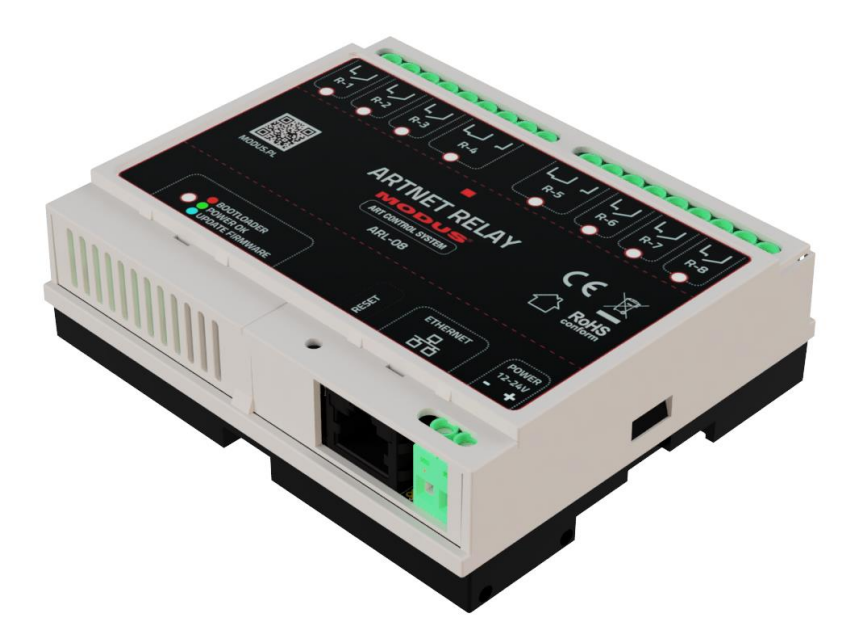

# **8 PRZEKAŹNIKÓW STEROWANYCH PROTOKOŁEM ARTNET / UDP**

Kod: 01524 / **FW.1.1**

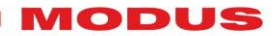

## **Dziękujemy za zakup naszego urządzenia.**

Dołożyliśmy wszelkich starań, aby nasze produkty były najwyższej jakości i spełniły Państwa oczekiwania. Jeżeli macie Państwo jakiekolwiek uwagi i spostrzeżenia prosimy o przesłanie ich do nas. Będziemy wdzięczni za każde sugestie, które pomogą nam produkować jeszcze lepsze i spełniające Państwa potrzeby urządzenia.

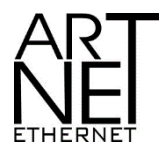

"**Art-Net™ Designed by and Copyright Artistic Licence Holdings Ltd**"

#### **MODUS**

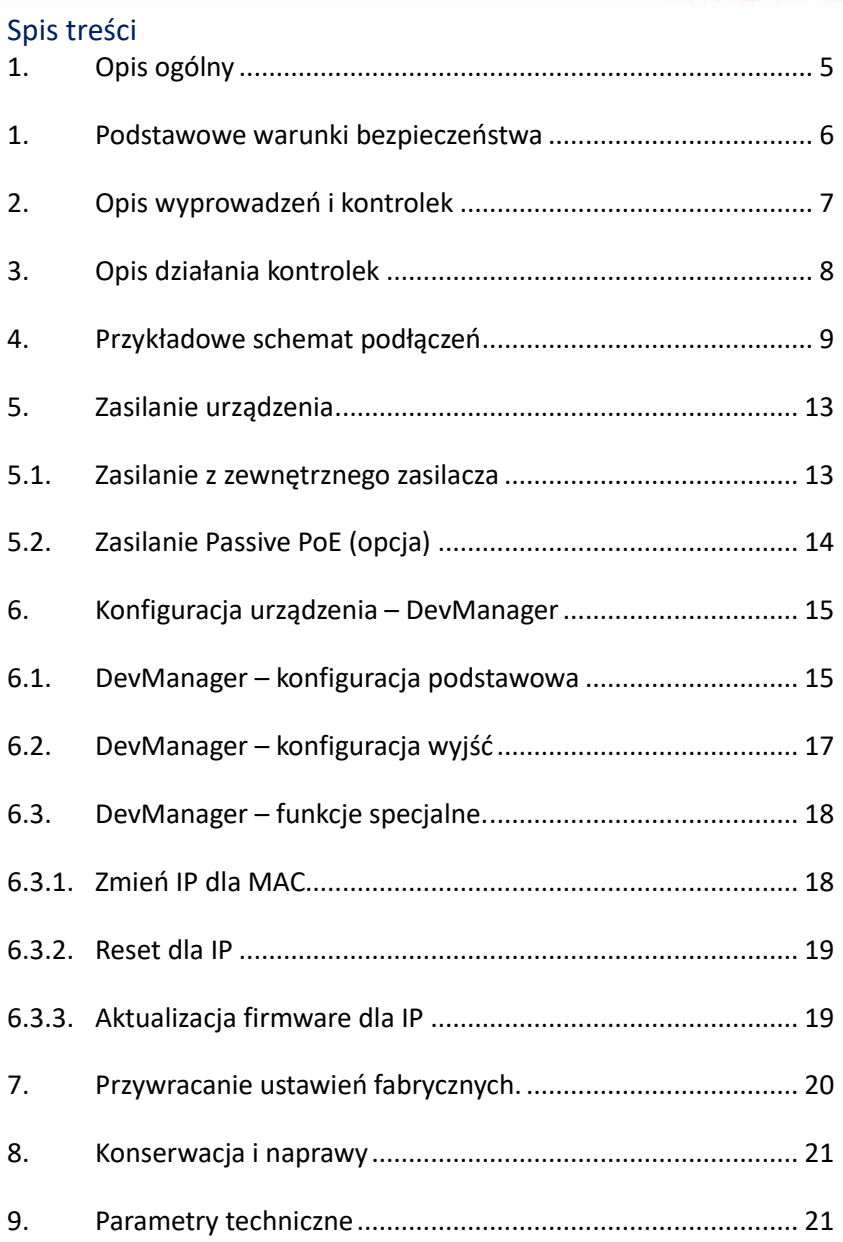

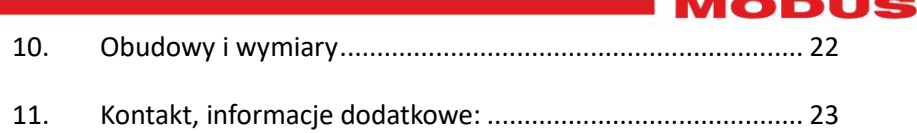

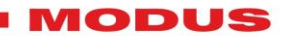

### <span id="page-4-0"></span>**1. Opis ogólny**

MODUS ARL-08 jest modułem 8 przekaźników sterowanych za pomocą protokołu ArtNet lub opcjonalnie poprzez komendy UDP.

Moduł może być zasilany napięciem z zakresu 12-24V DC z dedykowanego zasilacza lub opcjonalnie poprzez Passive POE.

ARL-08 znajduje szerokie zastosowanie jako zestaw 8 bez potencjałowych przełączników z separacją galwaniczną w układach automatyki wykorzystujących protokół ArtNet lub opcjonalnie komendy UDP. Moduł może załączać urządzenia o maksymalnym poborze prądu 5A i napięciu 30V DC.

Każdy z 8 przekaźników może być przypisany do dowolnego kanału w obrębie jednego NET i UNIVERSE protokołu Artnet zapewniając elastyczność konfiguracji.

Konfiguracja urządzenia odbywa się zdalnie poprzez sieć Ethernet za pomocą oprogramowania MODUS DevManager. Bardzo funkcjonalne rozwiązanie w przypadku konieczności skonfigurowania urządzenia zamontowanego w trudno dostępnym miejscu.

ARL-08 jest kompatybilny z innymi urządzeniami serii Art Control System MODUS umożliwiając tworzenie systemów sterowania do większości projektów interaktywnych, sterowania światłem, AV oraz wyzwalania gier.

Nisko profilowa, płaska obudowa w standardzie DIN 35mm umożliwia montaż urządzenia w standardowej szafie rozdzielczej. Opcjonalnie urządzenie może być dostarczone w obudowie przeznaczonej do pracy w trudnych warunkach zewnętrznych.

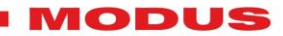

### <span id="page-5-0"></span>**2. Podstawowe warunki bezpieczeństwa**

MODUS ARL-08 jest urządzeniem zasilanym napięciem bezpiecznym z zakresu 12-24V DC, jednak podczas jego instalacji i użytkowania należy bezwzględnie przestrzegać podanych poniżej reguł:

- 1. Montaż urządzenia powinien być wykonany przez osobę p siadającą odpowiednie uprawnienia, zgodnie z opisem w instrukcji.
- 2. Urządzenie może być podłączone wyłącznie do napięcia stabilizowanego o obciążalności zgodnej z danymi technicznymi.
- 3. Należy bezwzględnie przestrzegać i nie przekraczać maksymalnych wartości prądu i napięcia załączanego urządzenia. Maksymalny prąd 1A, maksymalne napięcie 125V.
- 4. Konwerter jest przeznaczony do użytku wewnętrznego. Dodatkowe opcje obudowy opisane na stronie 28 pkt. 11.
- 5. Należy chronić wszystkie przewody przed uszkodzeniami mechanicznymi i termicznymi.
- 6. Wszelkie naprawy mogą być wykonywane wyłącznie przy odłączonym zasilaniu.
- 7. Nie należy podłączać do zasilania urządzenia z widocznymi uszkodzeniami.
- 8. Należy bezwzględnie chronić urządzenie przed kontaktem z wodą i innymi płynami.
- 9. Unikać gwałtownych wstrząsów, a w szczególności upadków.
- 10. Nie włączać urządzeniach w pomieszczeniach o wilgotności powyżej 90%.
- 11. Urządzenia nie należy używać w miejscach o temperaturze niższej niż +2°C lub wyższej niż + 40°C bez dodatkowej osłony zapewniającej odpowiednią temperaturę otoczenia.

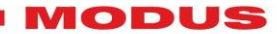

### <span id="page-6-0"></span>**3. Opis wyprowadzeń i kontrolek**

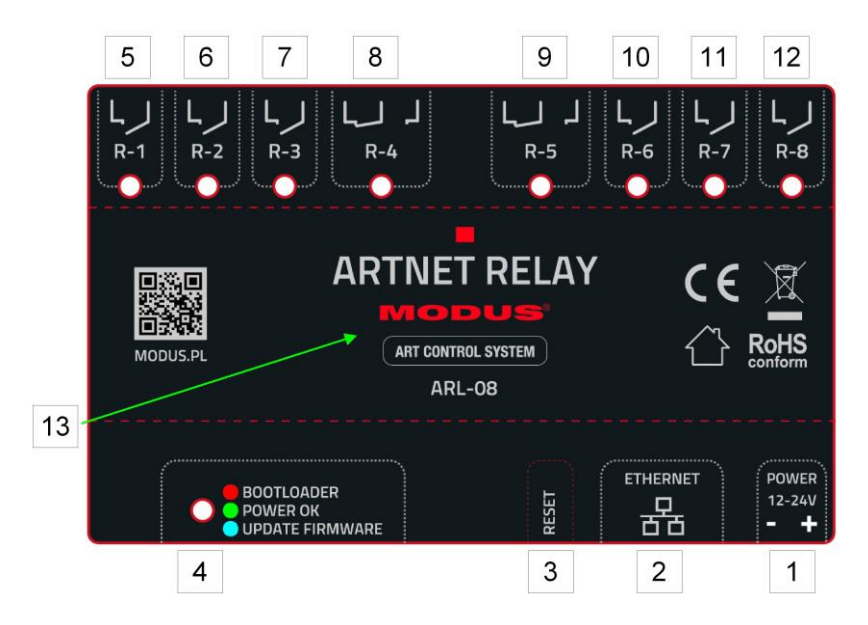

- 1 Złącze zasilania (GND, +12…24V DC)
- 2 Złącze RJ45 Ethernet sieć LAN

3 - Przycisk Reset – przywracanie domyślnych ustawień urządzenia

- 4 Kontrolka Statusu
- 5,6,7,10,11,12 Złącza zwierne
- 8,9 Złącza przełączające
- 13 Podświetlone logo

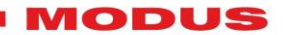

### <span id="page-7-0"></span>**4. Opis działania kontrolek**

#### **Kontrolka statusu**

Kolor czerwony: urządzenie jest w trybie bootladera. Jest to pierwszy stan po załączeniu zasilania lub po resecie. W przypadku wystąpienia błędu aktualizacji firmware może się zdarzyć, że urządzenie będzie tylko w tym trybie. Ponowne uruchomienie aktualizacji przywróci normalna pracę modułu.

Kolor niebieski: urządzenie jest w trybie aktualizacji firmware

Kolor zielony: normalna praca modułu

#### **Kontrolka logo**

Kolor czerwony: normalna praca modułu

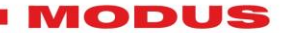

- <span id="page-8-0"></span>**5. Przykładowe schematy podłączeń**
- **Wyzwalanie przekaźników z innych sterowników systemu MO-DUS Art Control System za pośrednictwem sieci.**

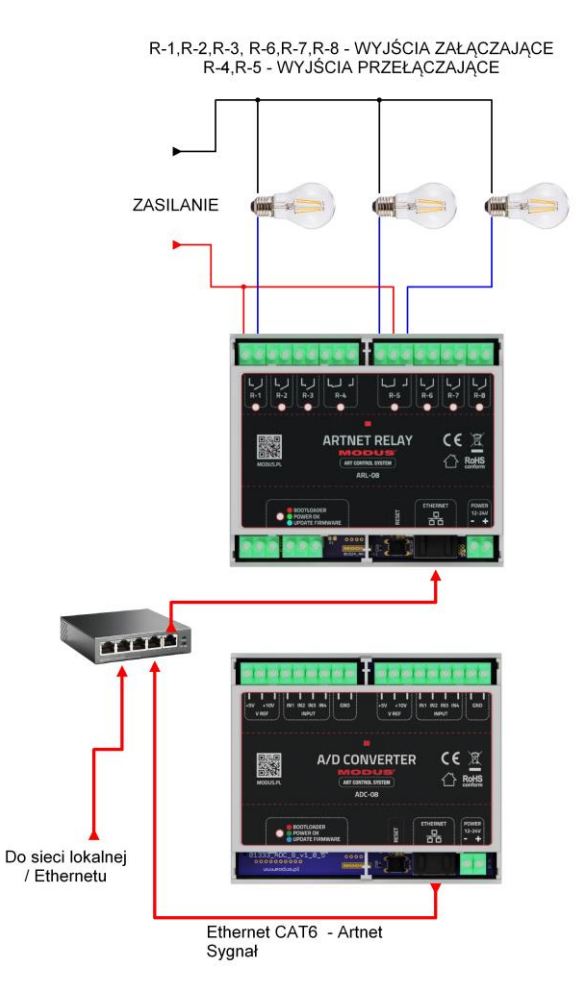

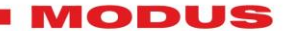

• **Wyzwalanie przekaźników bezpośrednio z innych sterowników systemu MODUS Art Control System.**

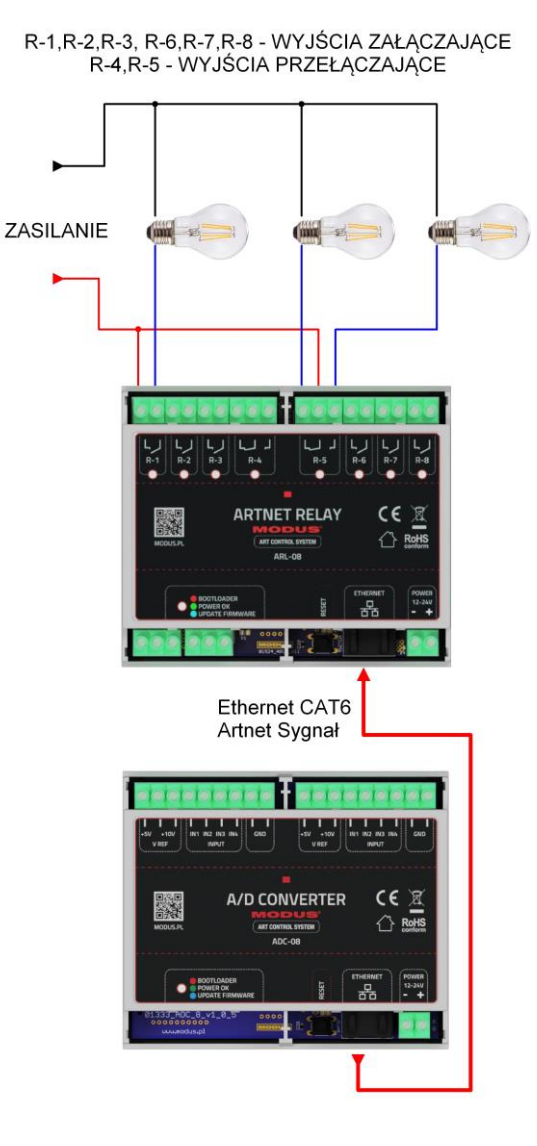

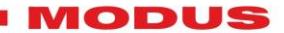

• **Wyzwalanie przekaźników z media serwera.**

R-1, R-2, R-3, R-6, R-7, R-8 - WYJŚCIA ZAŁĄCZAJĄCE R-4, R-5 - WYJŚCIA PRZEŁĄCZAJĄCE

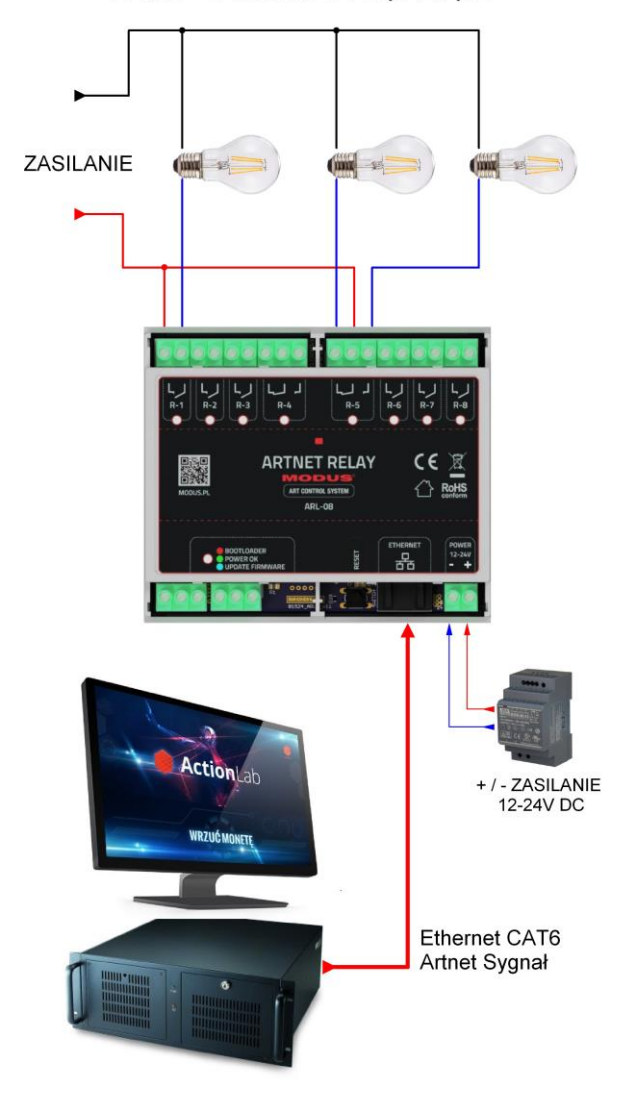

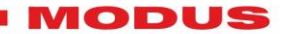

#### • **Wyzwalania przekaźników z konsolet Artnet**

R-1, R-2, R-3, R-6, R-7, R-8 - WYJŚCIA ZAŁACZAJACE R-4, R-5 - WYJŚCIA PRZEŁĄCZAJĄCE

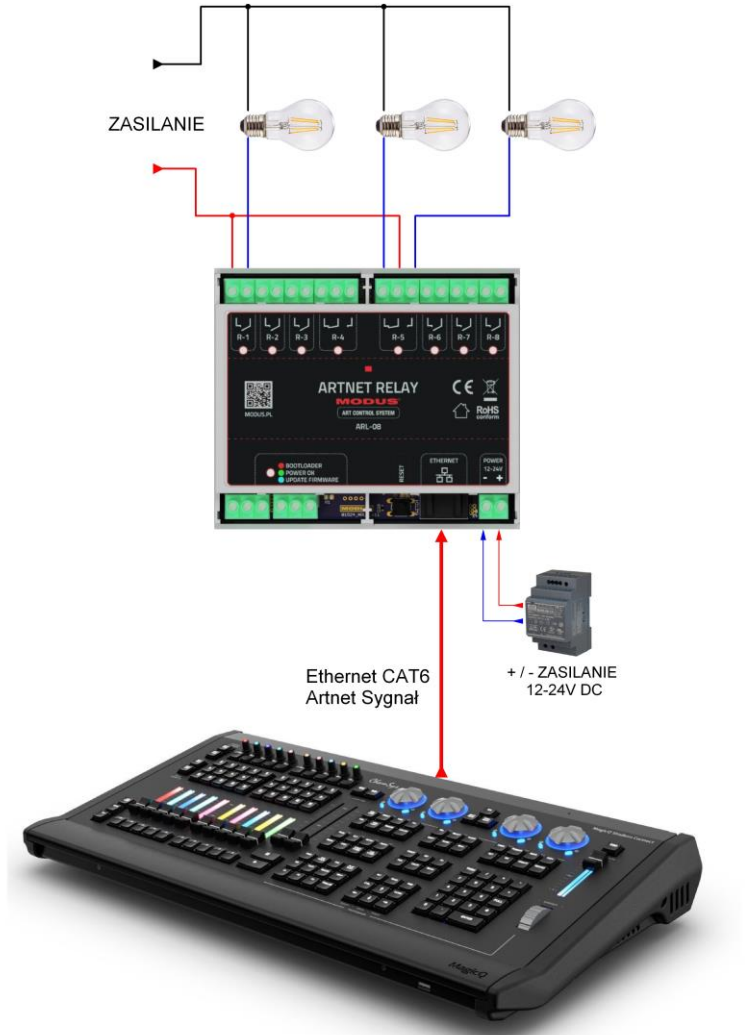

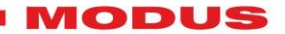

### <span id="page-12-0"></span>**6. Zasilanie urządzenia**

Urządzenie można zasilać na dwa sposoby, poprzez zewnętrzny zasilacz przyłączony do złącza zasilania lub poprzez skrętkę komputerową ze switcha z funkcją "Passive PoE".

<span id="page-12-1"></span>**6.1. Zasilanie z zewnętrznego zasilacza**

Załączane urządzenia, sieć Ethernet oraz zasilanie podłączamy do konwertera w sposób przedstawiony na rysunku.

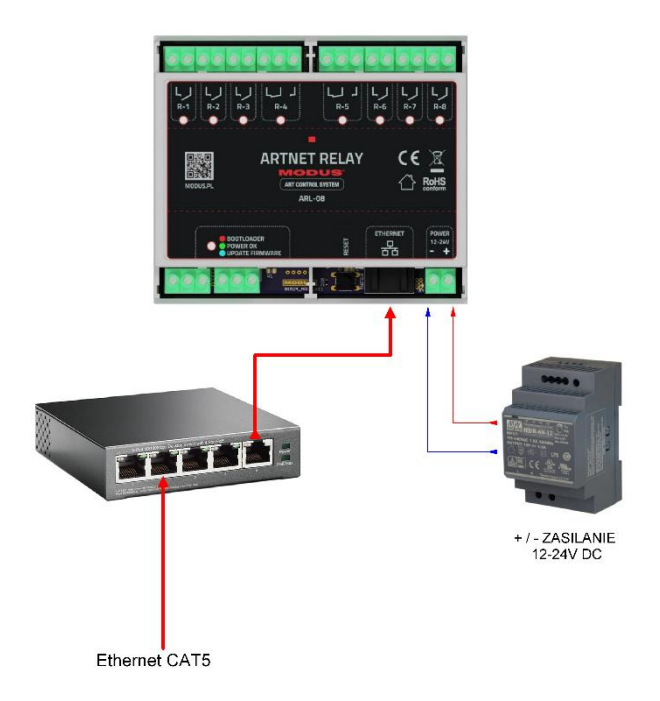

Do zasilania konwertera należy stosować zalecany, oferowany przez producenta zasilacz. Np. **HDR-30-12**

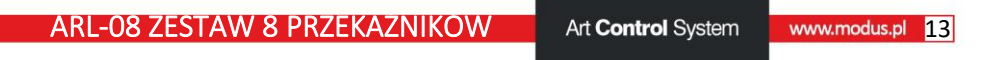

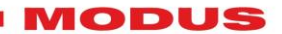

### <span id="page-13-0"></span>**6.2. Zasilanie Passive PoE (opcja)**

Załączane urządzenia i sieć Ethernet z zasilaniem Passive PoE podłączamy do konwertera w sposób przedstawiony na rysunku.

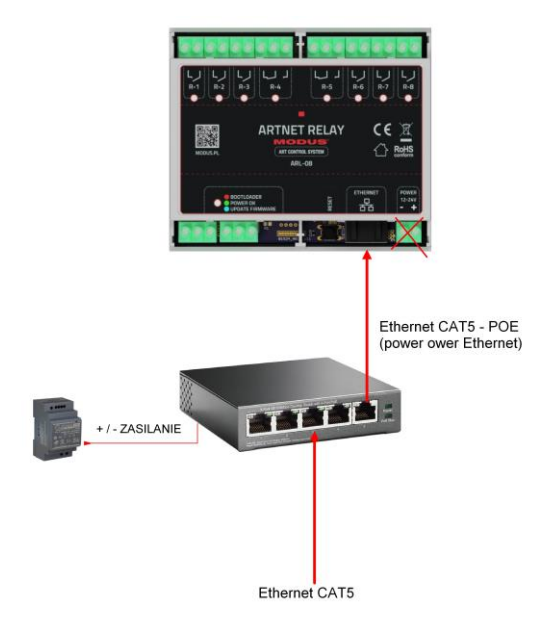

#### **UWAGA!!**

Należy zwrócić uwagę na poprawną polaryzację i napięcie zasilania Passive PoE, zgodną z przedstawionym poniżej rysunkiem. Konwerter może być zasilany napięciem z zakresu 12-24VDC.

Maksymalna długość przewodu Ethernet przy zasilaniu Passive PoE to 25m, zasilanie konwertera dłuższym przewodem może wpływać negatywnie na jego pracę.

- 4. Zasilanie +
- 5. Zasilanie +
- 7. Zasilanie GND
- 8. Zasilanie GND

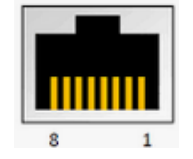

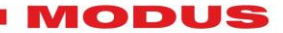

### <span id="page-14-0"></span>**7. Konfiguracja urządzenia – DevManager**

Po podłączeniu urządzenia zgodnie ze schematami w rozdziale 4, należy uruchomić oprogramowanie DevManager. W celu konfiguracji urządzenia, komputer konfiguracyjny musi być podłączone do tej samej sieci oraz posiadać adres IP z tej samej puli adresowej.

Domyślny adres IP jest umieszczony na naklejce na urządzeniu.

<span id="page-14-1"></span>**7.1. DevManager – konfiguracja podstawowa**

Program DevManager po uruchomieniu wyszukuje i wyświetla wszystkie urządzenia MODUS podłączone do sieci.

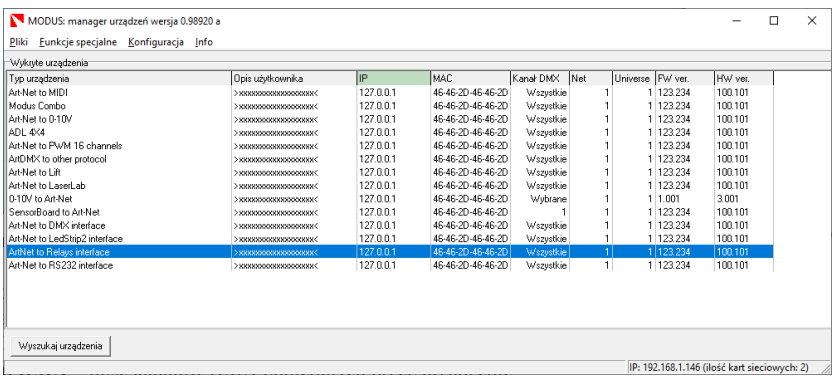

- 1. **Typ urządzenia** wyświetla model i nazwę urządzenia
- 2. **Opis urządzenia** każde urządzenie może posiadać indywidualny opis wpisany przez użytkownika.
- 3. **IP** adres IP urządzenia
- 4. **MAC** adres fizyczny MAC urządzenia

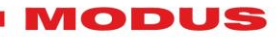

- 5. **Kanał DMX** ilość kanałów DMX odbieranych przez urządzenie
- 6. **Net** Net, w którym pracuje urządzenie
- 7. **Universe** Universe w którym pracuje urządzenie
- 8. **FW ver**. wersja oprogramowania układowego
- 9. **HW ver.** wersja sprzętowa urządzenia

Kliknięcie prawym klawiszem myszy na wybranym urządzeniu rozwija listę możliwych ustawień.

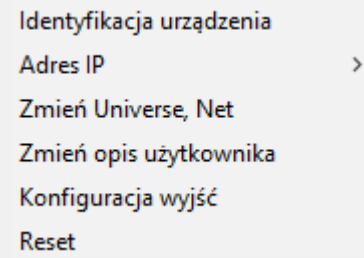

- **Identyfikacja urządzenia:** w przypadku aktywacji tej opcji wszystkie kontrolki zaczną mrugać przez kilkanaście sekund umożliwiając identyfikację urządzenia na szynie montażowej.
- **Adres IP**: zmiana IP urządzenia
- **Zmień Universe, Net:** konfiguracja Net i Universe w którym będzie pracował konwerter (protokół ArtNet)
- **Zmień opis użytkownika** umożliwia ustawienie indywidualnego opisu konwertera
- **Konfiguracja wyjść**  umożliwia wybór typu wyjść NC/NO, przypisanie przekaźników do kanałów, ustawienie poziomu załączania, testowanie przekaźników oraz ustawienie opisu poszczególnych przekaźników.
- **Reset** powoduje ponowne uruchomienie konwertera

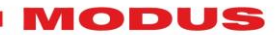

#### <span id="page-16-0"></span>**7.2. DevManager – konfiguracja wyjść**

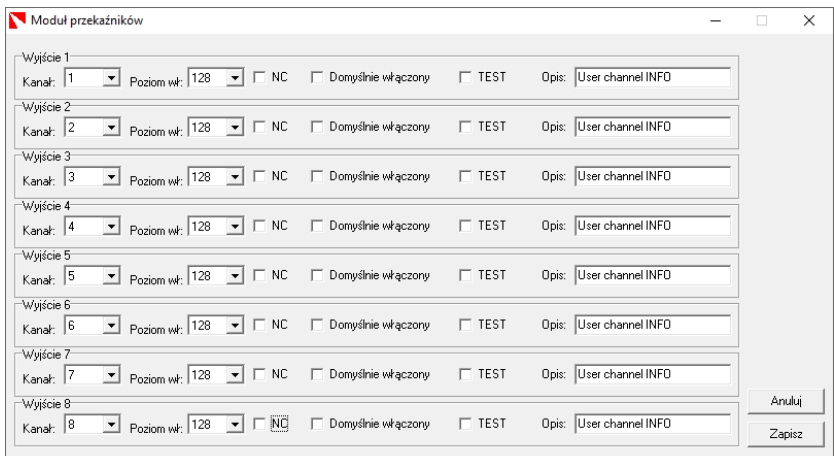

Wyjścia można skonfigurować w menu "Konfiguracja wyjść".

Każde z wyjść może być konfigurowane indywidualnie, konfigurować można:

**- Kanał** – przypisanie wybranego kanału do wyjścia

**- Poziom wł**. – wartość kanału, przy którym następuje załączenie wyjścia

**- NC** – wybór typu wyjścia (przy podłączonym zasilaniu urządzenia) NC – normalnie zamknięty (styk rozwierny) lub NO – normalnie otwarty (styk zwierny).

**- Domyślnie włączony** – wyjścia przyjmują wartość domyślną w momencie załączenia modułu do zasilania (w czasie, gdy moduł uruchamia się i nie odbiera jeszcze sygnału ArtNet).

**- TEST** – możliwość sterowania wyjściem w czasie otwarcia okna konfiguracji wyjść

**- Opis** – opis użytkownika dla każdego z wyjść

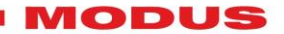

<span id="page-17-0"></span>**7.3. DevManager – funkcje specjalne.**

Oprogramowanie DevManager posiada również funkcje specjalne, są one przydatne w przypadku konieczności aktualizacji oprogramowania wewnętrznego lub błędnej konfiguracji urządzenia.

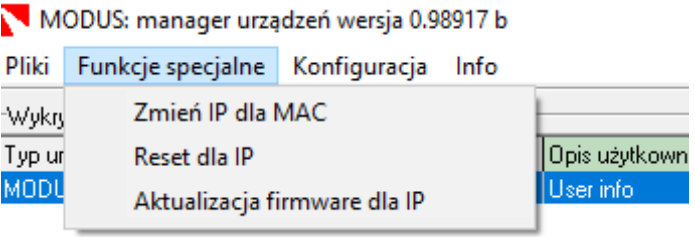

**7.3.1. Zmień IP dla MAC**

<span id="page-17-1"></span>- funkcja umożliwia zmianę IP dla dowolnego urządzenia znając jedynie jego adres MAC. Funkcja jest przydatna w przypadku błędnej konfiguracji urządzenia (np. zdublowanie adresów IP w sieci).

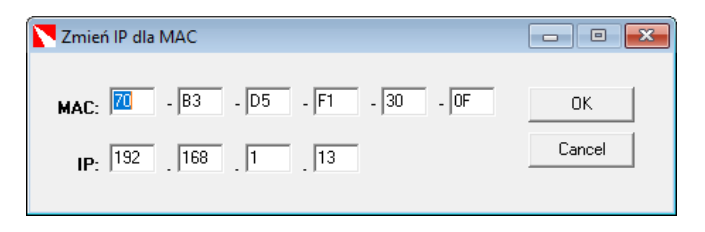

Należy podać unikalny adres MAC urządzenia oraz nowy adres IP

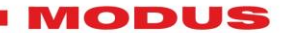

#### **7.3.2. Reset dla IP**

<span id="page-18-0"></span>- funkcja umożliwia zdalny reset (ponowne uruchomienie) urządzenia znając jego adres IP. Po wpisaniu adresu IP urządzenia i zatwierdzeniu przyciskiem OK wybrane urządzenie zostanie ponownie uruchomione.

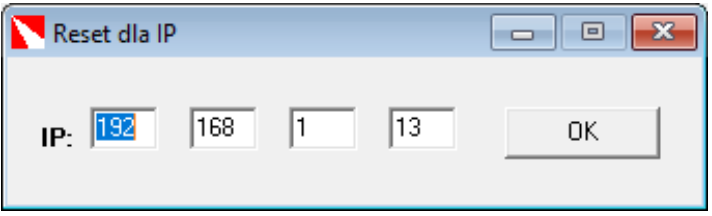

#### **7.3.3. Aktualizacja firmware dla IP**

<span id="page-18-1"></span>- funkcja wgrywa najnowsze dostępne oprogramowanie układowe do urządzenia pod podanym adresem IP.

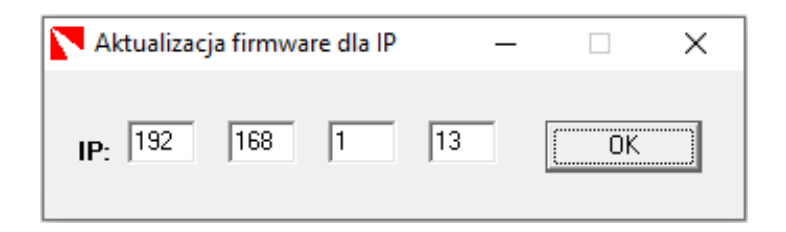

Po wpisaniu adresu IP urządzenia i zatwierdzeniu przyciskiem OK wewnętrzne oprogramowanie urządzenia zostanie zaktualizowane. W przypadku niepowodzenia aktualizacji oprogramowania może się zdarzyć, że moduł będzie wyłącznie w trybie bootladera i nie zostanie wykryty na liście urządzeń. W tym przypadku należy uruchomić tę opcję w celu wgrania najnowszej wersji oprogramowania.

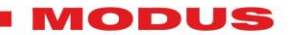

<span id="page-19-0"></span>**8. Przywracanie ustawień fabrycznych.**

ARL-08 MODUS posiada możliwość przywrócenia ustawień domyślnych takich z jakimi zostaje dostarczone przy zakupie. Należy odnaleźć na obudowie urządzenia przycisk RESET (zaznaczony na poniższym rysunku).

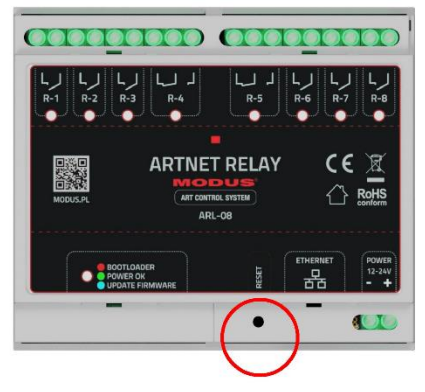

**Przycisk Reset** 

W celu przywrócenia ustawień domyślnych należy:

- 1. Wyłączyć zasilanie urządzenia.
- 2. Wcisnąć przycisk RESET.
- 3. Włączyć urządzenie, trzymając przycisk RESET do momentu, w którym kontrolka statusu i podświetlenie logo zaczną równomiernie mrugać zmieniając kolor z czerwonego na zielony i odwrotnie.
- 4. Zwolnić przycisk RESET
- 5. Wyłączyć zasilanie urządzenia

Po ponownym podłączeniu zasilania ustawienia fabryczne zostaną przywrócone. Domyślny adres IP umieszczony jest na obudowie modułu.

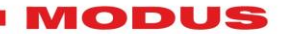

<span id="page-20-0"></span>**9. Konserwacja i naprawy**

Urządzenie nie zawiera żadnych elementów, które można samemu naprawiać. W przypadku nieprawidłowości w działaniu należy skontaktować się ze sprzedawcą lub producentem.

#### **Uwaga!!**

Wszelkie samodzielne naprawy mogą spowodować nieodwracalne uszkodzenia urządzenia lub stworzyć inne niebezpieczeństwa.

<span id="page-20-1"></span>**10.Parametry techniczne**

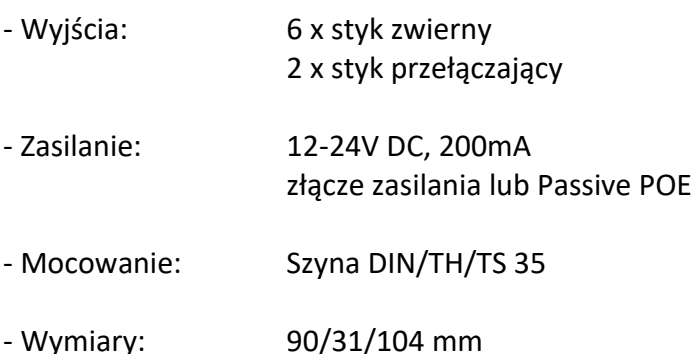

- Konfiguracja za pomocą oprogramowania DevManager.

### *Uwaga:*

*Producent zastrzega sobie możność wprowadzania zmian w funkcjonowaniu i obsłudze urządzenia, mających na celu ulepszenie wyrobu.*

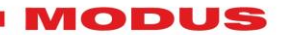

### <span id="page-21-0"></span>**11. Obudowy i wymiary**

Urządzenie jest dostępne w trzech wersjach obudowy:

1. Tylko PCB, przeznaczone do samodzielnego montażu w dowolnej obudowie:

2. W obudowa DIN/TH/TS 35, do montowania na szynie

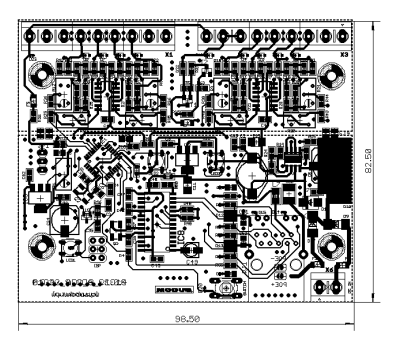

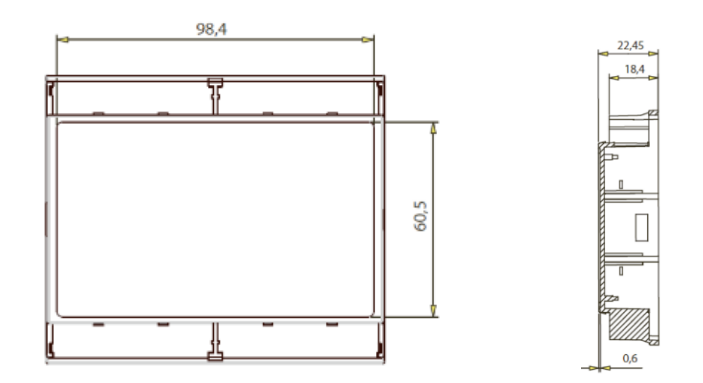

3. W zamkniętej obudowie IP 65 do zastosowania w trudnych warunkach zewnętrznych

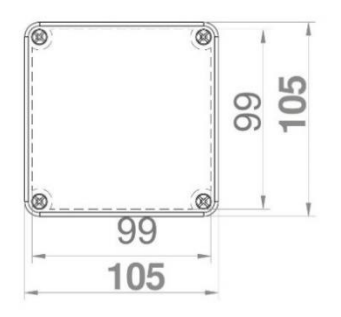

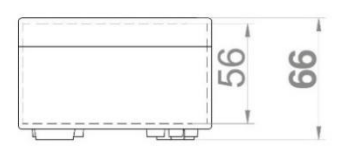

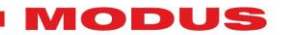

<span id="page-22-0"></span>**12. Kontakt, informacje dodatkowe:**

**Mediam Sp. z o.o.**

[www.mediam.com;](http://www.mediam.com/) [biuro@mediam.com](mailto:biuro@mediam.com)

**www.modus.pl, [biuro@modus.pl](mailto:biuro@modus.pl)**

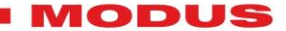

Date: January 6th, 2022

### **EC Declaration of Conformity**

With the CE marking on a product the manufacturer ensures that the product is in conformity with the essential requirements of the applicable EC directives. The letters "CE" stand for "Conformité Européenne" ("European Conformity").

#### **Essential characteristics the product complies:**

• **ARL-08**: Artnet Relay – module 8 relays controlled by Artnet and Modus protocol.

We have verified that the product complies with all relevant "essential requirements" (e.g., safety, health, environmental protection requirements) of the applicable directive(s) bellow:

• Low voltage (2006/95/CE)

• Electromagnetic compatibility (2004/108/CE)

We declare that our products (lighting control equipments) comply with the following specification. and bears CE mark in accordance with the provision of the Electromagnetic Compatibility (EMC) Directive 89/336/EEC. EN55014-1: 1993, EN61000-3-2: 1995, EN61000-3-3: 1995, EN55014-2: 1997 CATE-GORY II EN61000-4-2: 1995, EN61000-4-3: 1995, EN61000-4-4: 1995, EN61000-4-5: 1995, EN61000-4-6: 1995, EN61000-4-11: 1994, EN55015: 1993, EN50082-1: 1997, EN61000-3-2: 1995 EN61000-3-3: 1995

#### **Harmonized Standard**

EN60598-1: 1993 Safety of household and similar electrical appliances Part 1: General requirements Following the provisions of the Low Voltage Directive 73/23/EEC and 93/68/EEC.

> Mr. Włodzimierz Duval (President) Behalf of the Company